# **EFMUILib**

Andreas Håkansson Fouret

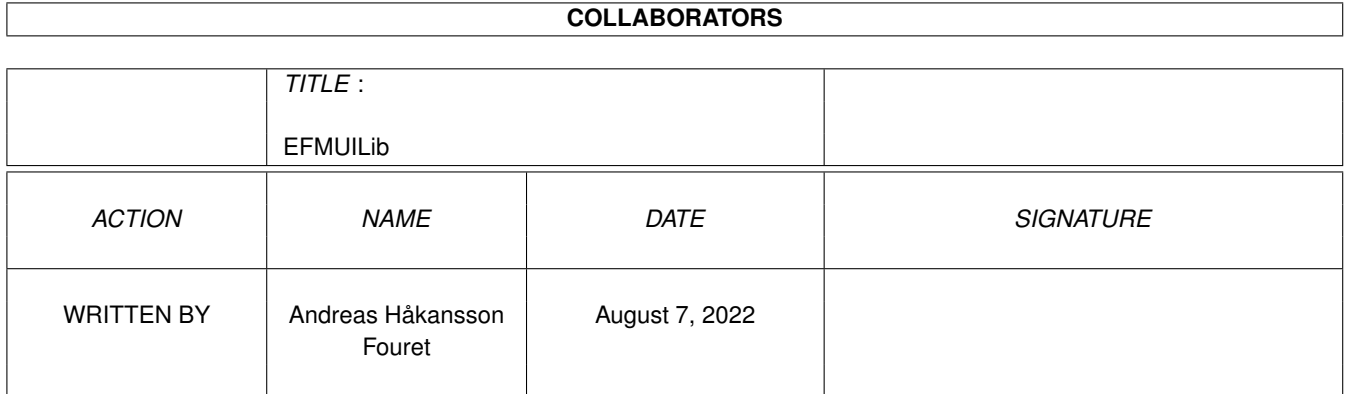

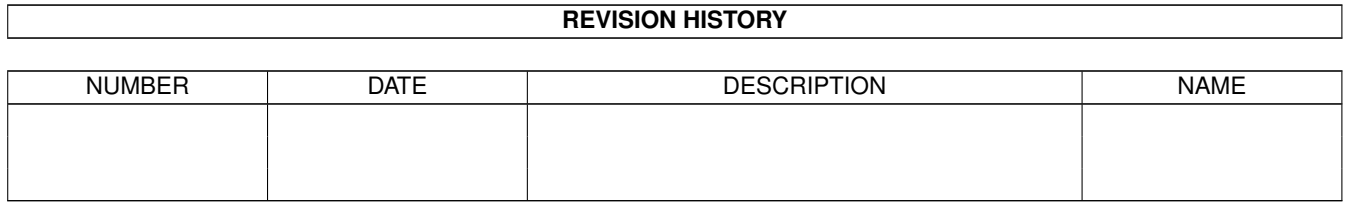

## **Contents**

### [1](#page-5-0) EFMUILib 1 1.1 Welcome . . . . . . . . . . . . . . . . . . . . . . . . . . . . . . . . . . . . . . . . . . . . . . . . . . . . . . . [1](#page-5-1) 1.2 Introduction . . . . . . . . . . . . . . . . . . . . . . . . . . . . . . . . . . . . . . . . . . . . . . . . . . . . . . [4](#page-8-0) 1.3 Disclaimer . . . . . . . . . . . . . . . . . . . . . . . . . . . . . . . . . . . . . . . . . . . . . . . . . . . . . . . [4](#page-8-1) 1.4 Using . . . . . . . . . . . . . . . . . . . . . . . . . . . . . . . . . . . . . . . . . . . . . . . . . . . . . . . . . [4](#page-8-2) 1.5 FAQ . . . . . . . . . . . . . . . . . . . . . . . . . . . . . . . . . . . . . . . . . . . . . . . . . . . . . . . . . . [5](#page-9-0) 1.6 Authors . . . . . . . . . . . . . . . . . . . . . . . . . . . . . . . . . . . . . . . . . . . . . . . . . . . . . . . . [6](#page-10-0) 1.7 History . . . . . . . . . . . . . . . . . . . . . . . . . . . . . . . . . . . . . . . . . . . . . . . . . . . . . . . . [6](#page-10-1) 1.8 Future . . . . . . . . . . . . . . . . . . . . . . . . . . . . . . . . . . . . . . . . . . . . . . . . . . . . . . . . . [7](#page-11-0) 1.9 About MUI . . . . . . . . . . . . . . . . . . . . . . . . . . . . . . . . . . . . . . . . . . . . . . . . . . . . . . [7](#page-11-1) 1.10 Vivid Imagination . . . . . . . . . . . . . . . . . . . . . . . . . . . . . . . . . . . . . . . . . . . . . . . . . . . [8](#page-12-0) 1.11 MUISetMaximumTags max . . . . . . . . . . . . . . . . . . . . . . . . . . . . . . . . . . . . . . . . . . . . . [9](#page-13-0) 1.12 MUIApplicationTitle title\$ . . . . . . . . . . . . . . . . . . . . . . . . . . . . . . . . . . . . . . . . . . . . . . [9](#page-13-1) 1.13 MUIApplicationVersion version\$ . . . . . . . . . . . . . . . . . . . . . . . . . . . . . . . . . . . . . . . . . . . [9](#page-13-2) 1.14 MUIApplicationCopyright copyright\$ . . . . . . . . . . . . . . . . . . . . . . . . . . . . . . . . . . . . . . . . [10](#page-14-0) 1.15 MUIApplicationAuthor author\$ . . . . . . . . . . . . . . . . . . . . . . . . . . . . . . . . . . . . . . . . . . . [10](#page-14-1) 1.16 MUIApplicationDescription description\$ . . . . . . . . . . . . . . . . . . . . . . . . . . . . . . . . . . . . . . [11](#page-15-0) 1.17 MUIApplicationBase base\$ . . . . . . . . . . . . . . . . . . . . . . . . . . . . . . . . . . . . . . . . . . . . . . [11](#page-15-1) 1.18 MUIAddApplicationTags &TagList | Tag,Value [,Tag,Value...] . . . . . . . . . . . . . . . . . . . . . . . . . . . [12](#page-16-0) 1.19 MUICreateApplication . . . . . . . . . . . . . . . . . . . . . . . . . . . . . . . . . . . . . . . . . . . . . . . . [12](#page-16-1) 1.20 MUIRemoveApplication . . . . . . . . . . . . . . . . . . . . . . . . . . . . . . . . . . . . . . . . . . . . . . . [13](#page-17-0) 1.21 MUIApplicationLoc . . . . . . . . . . . . . . . . . . . . . . . . . . . . . . . . . . . . . . . . . . . . . . . . . [13](#page-17-1) 1.22 MUIApplicationObj To MUIObject# . . . . . . . . . . . . . . . . . . . . . . . . . . . . . . . . . . . . . . . . . [14](#page-18-0) 1.23 MUIAddSubWindow MUIObject# . . . . . . . . . . . . . . . . . . . . . . . . . . . . . . . . . . . . . . . . . . [14](#page-18-1) 1.24 MUIFreeObject MUIObject# . . . . . . . . . . . . . . . . . . . . . . . . . . . . . . . . . . . . . . . . . . . . . [14](#page-18-2) 1.25 MUICreateWindow MUIObject#,title\$ [,id\$ [,MUIObject#] ] . . . . . . . . . . . . . . . . . . . . . . . . . . . . [15](#page-19-0) 1.26 MUIOpenWindow MUIObject# . . . . . . . . . . . . . . . . . . . . . . . . . . . . . . . . . . . . . . . . . . . [15](#page-19-1) 1.27 MUICloseWindow MUIObject# . . . . . . . . . . . . . . . . . . . . . . . . . . . . . . . . . . . . . . . . . . . [16](#page-20-0) 1.28 MUICreateMenu MUIObject#,GTMenuList#,Flags [,TitleUData1 [,...]] . . . . . . . . . . . . . . . . . . . . . . [16](#page-20-1) 1.29 MUISetMenu To MUIObject#,MUIObject# . . . . . . . . . . . . . . . . . . . . . . . . . . . . . . . . . . . . . [16](#page-20-2)

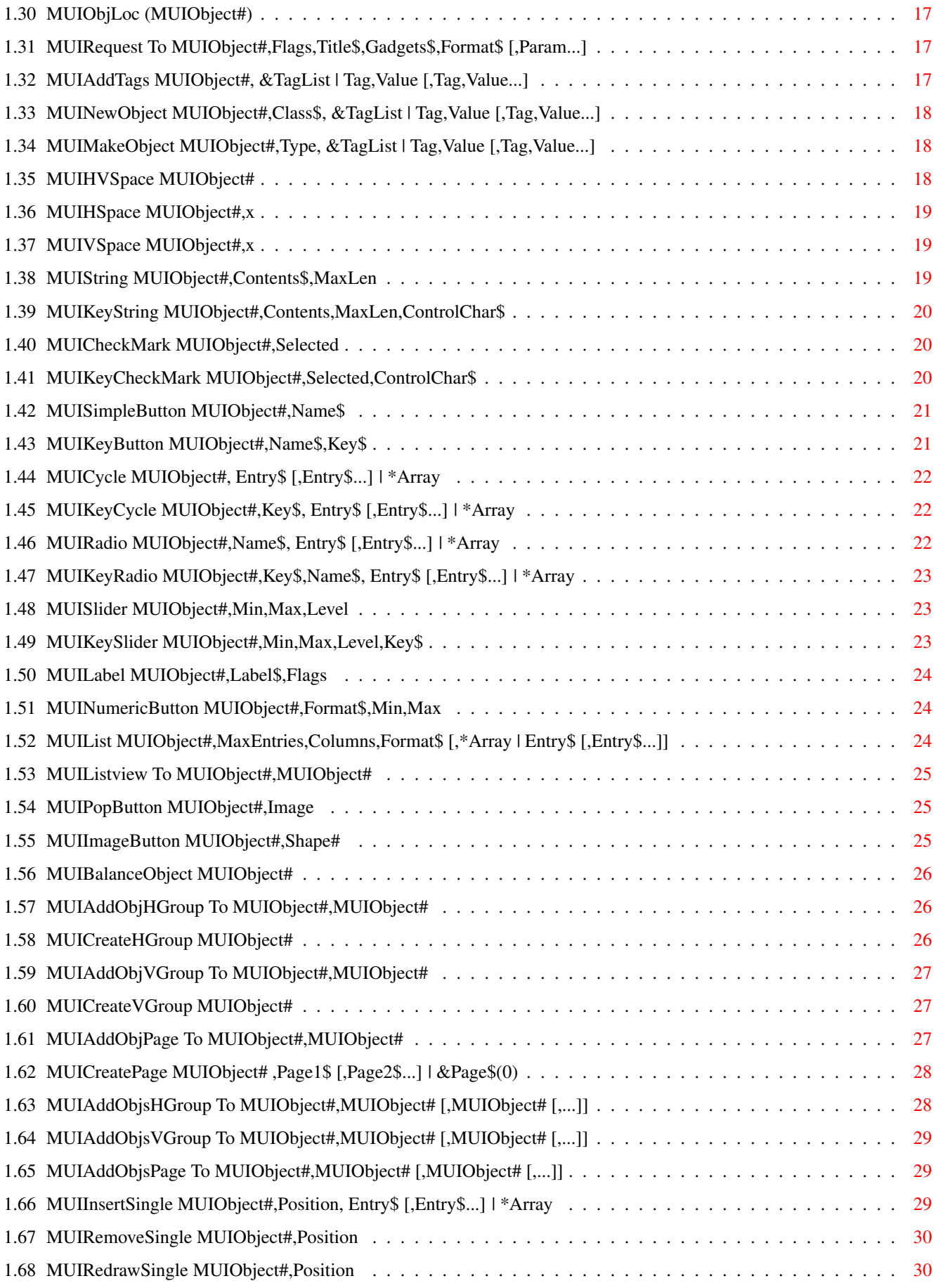

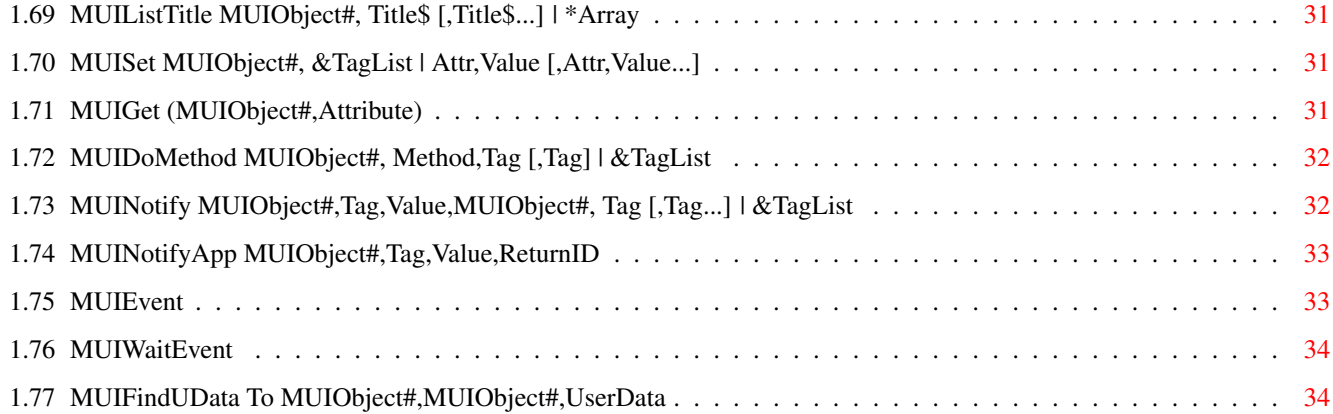

## <span id="page-5-0"></span>**Chapter 1**

# **EFMUILib**

#### <span id="page-5-1"></span>**1.1 Welcome**

\*\*\*\*\*\* \*\*\*\*\*\* \*\*\*\*\*\* \*\* \*\* \*\*\*\*\*\* \*\* ←- \*\*\*\*\*\* \*\*\*\*\* \*\* \*\* \*\* \*\* \*\* \*\* \*\* \*\* \*\* \*\* \*\* \*\* \*\*\*\* \*\*\*\* \*\* \*\* \*\* \*\* \*\* \*\* \*\* \*\* \*\*\*\*\* \*\* \*\* \*\* \*\* \*\* \*\* \*\* \*\* \*\* \*\* \*\* \*\*\*\*\*\* \*\* \*\* \*\* \*\*\*\* \*\*\*\*\*\* \*\*\*\*\* \*\*\*\*\*\* \*\*\*\*\* Version 1.2 By Erwan Fouret CopyRight ©1997 By Vivid Imagination =-=-=-=-=-=-=-=-=-=-=-=-=-=-=-=-=-=-=-=-=-=-=-=-=-=-=-=-=-=-=-=-=-= ←- Introduction Disclaimer Using FAQ Authors History Future About MUI Vivid Imagination MUISetMaximumTags MUIApplicationTitle MUIApplicationVersion

MUIApplicationCopyright

MUIApplicationAuthor

MUIApplicationDescription

MUIApplicationBase

MUIAddApplicationTags

MUICreateApplication

MUIRemoveApplication

MUIApplicationLoc

MUIApplicationObj

MUIAddSubWindow

MUIFreeObject

MUICreateWindow

MUIOpenWindow

MUICloseWindow

MUICreateMenu

MUISetMenu

MUIObjLoc

MUIRequest

MUIAddTags

MUINewObject

MUIMakeObject

MUIHVSpace

MUIHSpace

MUIVSpace

MUIString

MUIKeyString

MUICheckMark

MUIKeyCheckMark

MUISimpleButton

MUIKeyButton

MUICycle

MUIKeyCycle

MUIRadio

MUIKeyRadio

MUISlider

MUIKeySlider

MUILabel

MUINumericButton

MUIList

MUIListview

MUIPopButton

MUIImageButton

MUIBalanceObject

MUIAddObjHGroup

MUICreateHGroup

MUIAddObjVGroup

MUICreateVGroup

MUIAddObjPage

MUICreatePage

MUIAddObjsHGroup

MUIAddObjsVGroup

MUIAddObjsPage

MUIInsertSingle

MUIRemoveSingle

MUIRedrawSingle

MUIListTitle

MUISet

MUIGet MUIDoMethod MUINotify MUINotifyApp MUIEvent MUIWaitEvent MUIFindUData

#### <span id="page-8-0"></span>**1.2 Introduction**

Introduction

```
This is the complete package to easily develop MUI applications using Blitz \leftrightarrowBasic 2.
It is as easy to create MUI applications as creating GadTools+Intuition \leftrightarrowApplications,
it's even easier!
```
### <span id="page-8-1"></span>**1.3 Disclaimer**

Disclaimer

You use this software at your own risk! The authors accept NO responsability for any damage caused to the user, his hardware or his software.

This is freeware! You can use and distribute it as long as you don't modify the distribution and you don't earn money with it (the price of a disk is a maximum).

If you use this lib in your program, please put our names somewhere in the doc and in the program itself! Thank you!

#### <span id="page-8-2"></span>**1.4 Using**

Using

When you create a MUI application, don't forget to include the resident mui.res (type blitzlibs:mui.res in the resident part of compiler options).

The structure of a standard MUI application is :

MUIxxx ; create objects MUIAddObjVGroup #q,# ;can be HGroup or Page or MUIAddObjsVGroup #G,#,#,... ;can be HGroup or Page MUICreateVGroup #g MUICreateWindow #w, "Title", "BASE", #g ; the second number is the first child of  $\leftrightarrow$ the win MUIAddSubWindow #w ;Don't forget that! If MUICreateApplication<>True Then End MUINotifyApp #w,#MUIA\_Window\_CloseRequest,1,-1 ;returns -1 if the user closes the window MUIOpenWindow #w Repeat ev.l=MUIWaitEvent Until ev=-1 MUICloseWindow #w End ;You don't need to use RemoveApplication

Watch out! The TRUE value for MUI is not the same as the True value for Blitz! The first is 1 and the second is -1.

### <span id="page-9-0"></span>**1.5 FAQ**

FAQ

Q. When I compile my program, the window opens well, with the right gadgets, but  $\leftrightarrow$  $th$ e

system is blocked, I can't do anything! What's the problem?

A. You should have used WaitEvent instead of MUIWaitEvent.

- Q. When I compile my program the window doesn't open, however I use the  $\leftrightarrow$ MUIOpenWindow with the right number! What can I do?
- A. You must have forgotten to add the command MUIAddSubWindow #.
- Q. Where can I find the autodocs of MUI?
- A. Download the archive mui38dev.lha (dev/mui).
- Q. Where can I find the source of the lib and of the installation utilities?

A. They are available on Aminet : dev/basic/EFMUILibSrc.lha

Q. The lib doesn't work! However I used the Install script! Why?

A. Unfortunately, the lib must have the number of 8. If this number is already used by one of your lib, download the sources (dev/basic/EFMUILibSrc.  $\leftrightarrow$ lha)

and change #bbmuilib=8 by #bbmuilib=# (where # is free lib number). Then compile it (don't forget to include the residents mui.res and libmacs.res, see the MethodLib (dev/basic) doc for more details on how to compile a lib)

### <span id="page-10-0"></span>**1.6 Authors**

Authors

The lib : Erwan Fouret (Erwan.Fouret@wanadoo.fr) The examples : Erwan Fouret and Andreas Håkansson (andy@bjuv.mail.telia.com) The doc : Erwan Fouret and Andreas Håkansson

IRC : If you want to chat with us, come to DALNet IRC (e.g. server irc.dal.net port 6667) on channels #Amiga and/or #Blitz. Our nicks are :

```
TJoMMe (Andreas Håkansson)
WanOO (Erwan Fouret)
```
#### <span id="page-10-1"></span>**1.7 History**

History

```
Version 1.2 (14.12.97)
~~~~~~~~~~~~~~~~~~~~~~
·
              MUIBalanceObject
               added
·
              MUINotifyApp
               added
·
              MUIAddObjsHGroup
               added
·
              MUIAddObjsVGroup
               added
·
              MUIAddObjsPage
               added
Version 1.1a (11.12.97)
~~~~~~~~~~~~~~~~~~~~~~~
·
              MUIImageButton
```
: bug fixed. ·Not released in P.D. Version 1.1 (07.12.97) ~~~~~~~~~~~~~~~~~~~~~~ ·MUIApplicationxxx bugs removed · MUIDoMethod is now a command ·Menu support added : MUICreateMenu MUISetMenu MUIFindUData ·Max objects sets to 50 by default Version 1.0 (24.11.97) ~~~~~~~~~~~~~~~~~~~~~~

·First release

#### <span id="page-11-0"></span>**1.8 Future**

Future

```
- More examples (if necessary)
- More commands (again, if neccessary)
- Perhaps the doc will be traducted in many languages, if you want
that, please
              contact us
              !
```
#### <span id="page-11-1"></span>**1.9 About MUI**

About MUI

MUI - MagicUserInterface

(c) Copyright 1992-97 by Stefan Stuntz

MUI is a system to generate and maintain graphical user interfaces. With the aid of a preferences program, the user of an application has the ability to customize the outfit according to his personal taste.

MUI is distributed as shareware. To obtain a complete package containing lots of examples and more information about registration please look for a file called "muiXXusr.lha" (XX means the latest version number) on your local bulletin boards or on public domain disks.

If you want to register directly, feel free to send

DM 30.- or US\$ 20.-

to

Stefan Stuntz Eduard-Spranger-Straße 7 80935 München GERMANY

Support and online registration is available at

http://www.sasg.com/

#### <span id="page-12-0"></span>**1.10 Vivid Imagination**

Vivid Imagination

Vivid Imagination is an amiga development group, founded by Andreas Håkansson, and is run by him and his Co-Partner Erwan Fouret. The aim of Vivid Imagination is to produce high quality games and applications fot the amiga.

Vivid Imagination is structured in a way, so that each member spends his time doing what he or she is best at, this is so that the result always will be at its best. This is also to keep the group organized, in the way that the rest of the group knows who does what. The way it's structured is so that the Coders only spend their time with the programming of the software, and the graphics artists spend their time doing graphics, etc etc.

If you would be interested of joining our team, then you should look at our homepage (http://vivid.home.ml.org), on the JOIN US page, to read more about how to join, and what rules you have to follow as a member of Vivid Imagination. We are looking for all kind of people. Story writers (for the storyboards of games etc.), coders (Blitz Basic or Assembler), graphics artists (both 2D and 3D), musicians (preferbly module makers) and people with other skills that may fit into our group.

You can get in touch with the founder (Andreas Håkansson) at andy@bjuv.mail.telia.com

Sincerly,

- Andreas Håkansson

Founder of Vivid Imagination

### <span id="page-13-0"></span>**1.11 MUISetMaximumTags max**

MUISetMaximumTags

Modes : Amiga Syntax : MUISetMaximumTags max

Function : Set the maximum tags that will be allocated on objects creations.

Example :

MUISetMaximumTags 40

See also :

MUIAddTags

MUINewObject

### <span id="page-13-1"></span>**1.12 MUIApplicationTitle title\$**

MUIApplicationTitle

Modes : Amiga Syntax : MUIApplicationTitle title\$ Function : Sets the title of the MUI Application. Example : MUIApplicationTitle "My OWN Application" See also : MUIApplicationVersion MUIApplicationCopyright MUIApplicationAuthor MUIApplicationDescription MUIApplicationBase

#### <span id="page-13-2"></span>**1.13 MUIApplicationVersion version\$**

MUIApplicationVersion

Modes : Amiga

Syntax : MUIApplicationVersion version\$ Function : Sets the version of the MUI Application. Example : MUIApplicationVersion "\$VER: MyApp Version 1.0 (17.11.97)" See also : MUIApplicationTitle MUIApplicationCopyright MUIApplicationAuthor MUIApplicationDescription MUIApplicationBase

### <span id="page-14-0"></span>**1.14 MUIApplicationCopyright copyright\$**

MUIApplicationCopyright

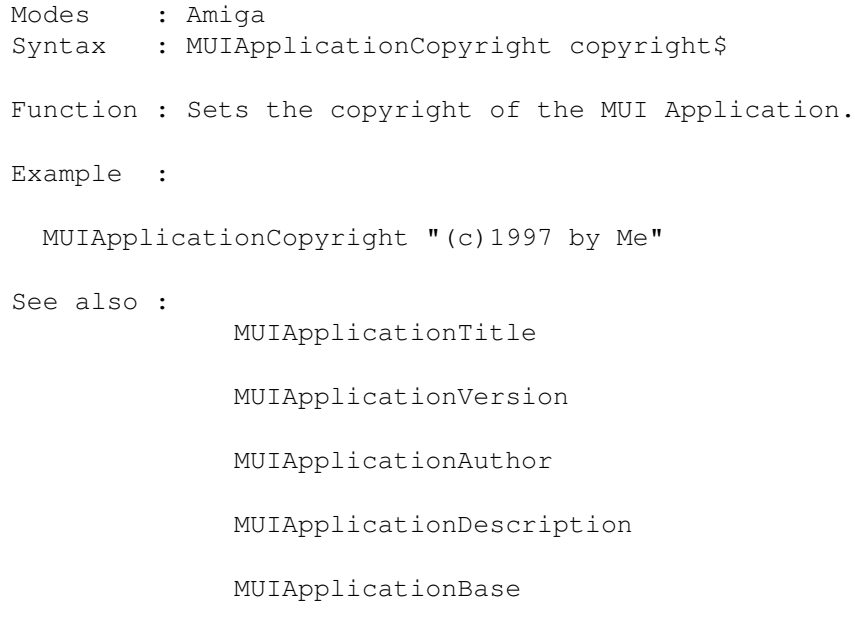

### <span id="page-14-1"></span>**1.15 MUIApplicationAuthor author\$**

MUIApplicationAuthor

Modes : Amiga Syntax : MUIApplicationAuthor author\$ Function : Sets the author of the MUI Application. Example : MUIApplicationAuthor "Me, of course" See also : MUIApplicationTitle MUIApplicationVersion MUIApplicationCopyright MUIApplicationDescription MUIApplicationBase

### <span id="page-15-0"></span>**1.16 MUIApplicationDescription description\$**

MUIApplicationDescription

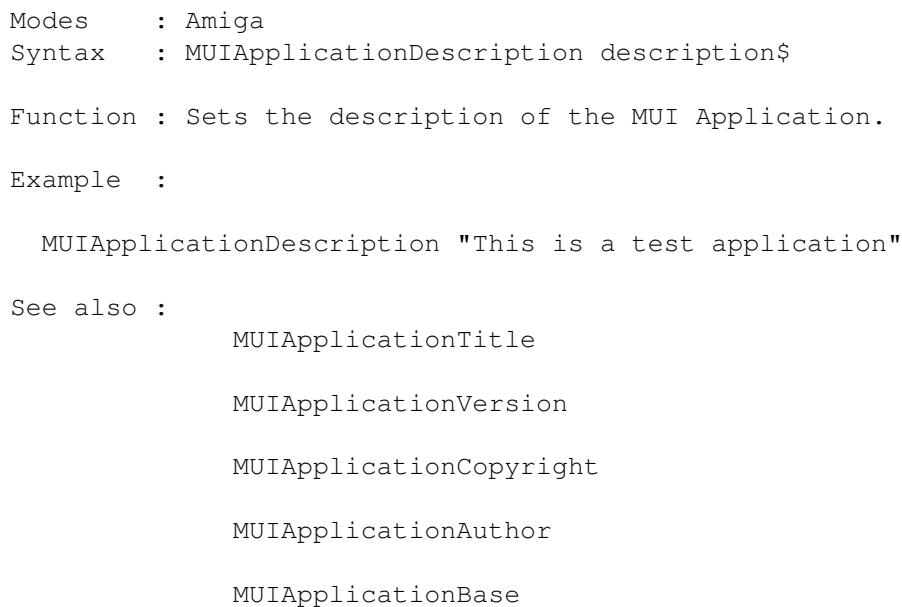

### <span id="page-15-1"></span>**1.17 MUIApplicationBase base\$**

MUIApplicationBase

Modes : Amiga Syntax : MUIApplicationBase base\$ Function : Sets the base of the MUI Application. Example : MUIApplicationBase "MYAPPLICATION"

See also :

MUIApplicationTitle MUIApplicationVersion MUIApplicationCopyright MUIApplicationAuthor MUIApplicationDescription

### <span id="page-16-0"></span>**1.18 MUIAddApplicationTags &TagList | Tag,Value [,Tag,Value...]**

MUIAddApplicationTags

MUICreateApplication

```
Modes : Amiga
Syntax : MUIApplicationTags &TagList | Tag, Value [, Tag, Value...]
Function : Adds some tags to the application.
Example :
  MUIAddApplicationTags #MUIA_Application_SingleTask,0
See also :
```
### <span id="page-16-1"></span>**1.19 MUICreateApplication**

MUICreateApplication Modes : Amiga Syntax : MUICreateApplication Function : Creates the MUI application. Returns True (-1) if the application has been successfully created. Example : If MUICreateApplication<>True Then End See also : MUIAddApplicationTags MUIRemoveApplication MUIApplicationLoc MUIApplicationObj

## <span id="page-17-0"></span>**1.20 MUIRemoveApplication**

MUIRemoveApplication

Modes : Amiga Syntax : MUIRemoveApplication Function : Removes the MUI Application. Example : MUIRemoveApplication See also :

## <span id="page-17-1"></span>**1.21 MUIApplicationLoc**

MUIApplicationLoc

MUICreateApplication

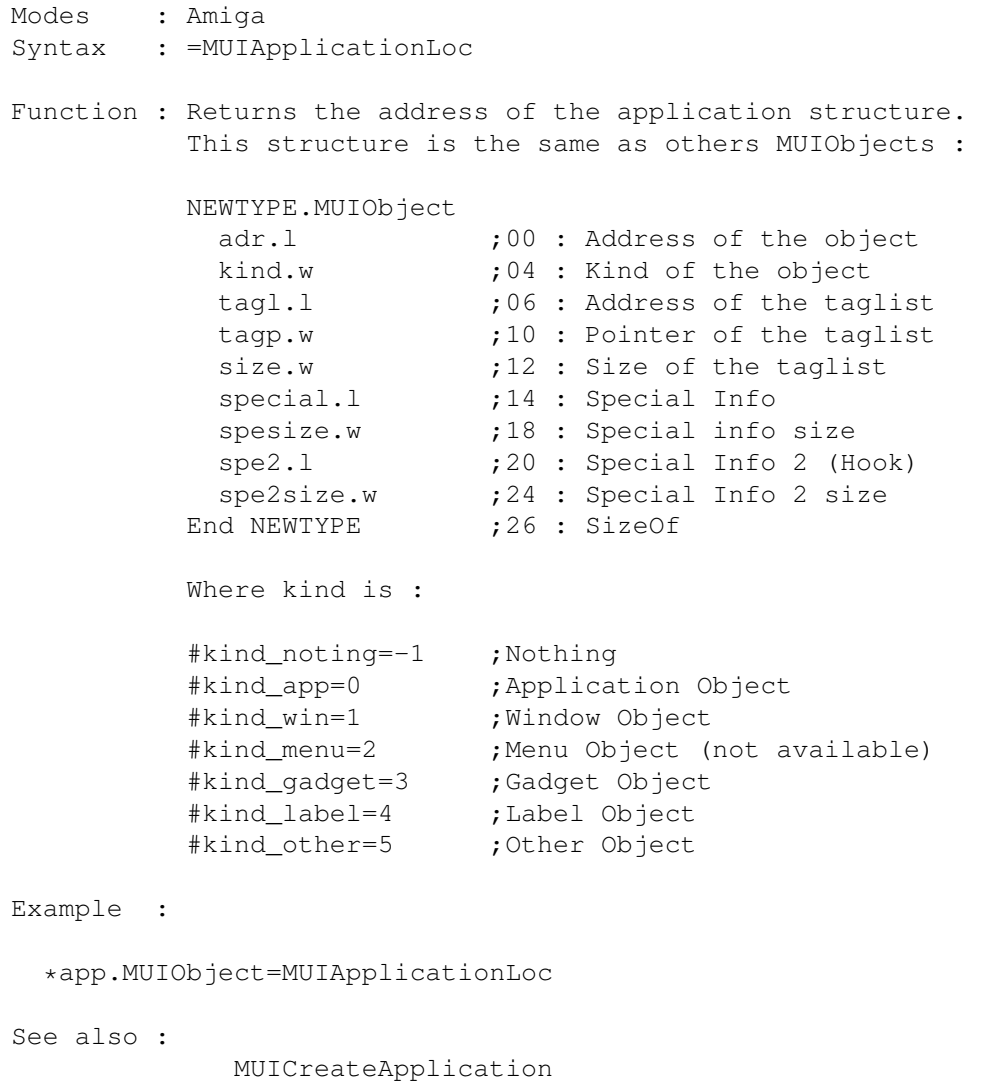

MUIApplicationObj

### <span id="page-18-0"></span>**1.22 MUIApplicationObj To MUIObject#**

MUIApplicationObj

```
Modes : Amiga
Syntax : MUIApplicationObj To MUIObject#
Function : Puts the application object into the MUIObject#.
Example :
 MUIApplicationObj 11
 MUINotify 10,#MUIA_Window_CloseRequest,1,11,#MUIM_Application_ReturnID,-1
N.B. : This not very useful now, use
           MUINotifyApp
             instead.
See also :
             MUICreateApplication
             MUIApplicationLoc
             MUINotify
```
### <span id="page-18-1"></span>**1.23 MUIAddSubWindow MUIObject#**

MUIAddSubWindow

```
Modes : Amiga
Syntax : MUIAddSubWindow MUIObject#
Function : Adds the window MUIObject# to the application.
           Note : The Application must not be created when using this function \leftrightarrow.
Example :
 MUIAddSubWindow 10
See also :
              MUICreateWindow
```
### <span id="page-18-2"></span>**1.24 MUIFreeObject MUIObject#**

```
MUIFreeObject MUIObject#
Modes : Amiga
Syntax : MUIFreeObject MUIObject#
Function : Frees the MUIObject#.
          Note : Freeing an object will free all children of this object.
          e.g. freeing the application (using
           MUIRemoveApplication
            or using End)
          will free ALL objects.
Example :
 MUIFreeObject 0
See also :
```
### <span id="page-19-0"></span>**1.25 MUICreateWindow MUIObject#,title\$ [,id\$ [,MUIObject#] ]**

MUICreateWindow

Modes : Amiga Syntax : MUICreateWindow MUIObject#, title\$ [, id\$ [, MUIObject#] ] Function : Creates a MUI window. The second MUIObject# is the first child of the window (it's often a group). Example : MUICreateWindow 10,"My Window","MYWI",0 See also : MUIOpenWindow

MUIAddSubWindow

#### <span id="page-19-1"></span>**1.26 MUIOpenWindow MUIObject#**

MUIOpenWindow

Modes : Amiga Syntax : MUIOpenWindow MUIObject# Function : Opens the specified window. Example : MUIOpenWindow 10

See also : MUICloseWindow

MUICreateWindow

### <span id="page-20-0"></span>**1.27 MUICloseWindow MUIObject#**

MUICloseWindow

Modes : Amiga Syntax : MUICloseWindow MUIObject# Function : Closes the specified window. Example : MUICloseWindow 10 See also : MUIOpenWindow

MUICreateWindow

#### <span id="page-20-1"></span>**1.28 MUICreateMenu MUIObject#,GTMenuList#,Flags [,TitleUData1 [,...]]**

MUICreateMenu

Modes : Amiga Syntax : MUICreateMenu MUIObject#, GTMenuList#, Flags [, TitleUData1 [, ...]] Function : Creates a menu from the GTMenuList specified. Bugs : There is a bug with SubItem shortcuts, due to a problem into The RIGTMenuLib. Example : MUICreateMenu 20,0,0,#MEN\_PROJECT See also :

MUISetMenu

### <span id="page-20-2"></span>**1.29 MUISetMenu To MUIObject#,MUIObject#**

MUISetMenu

Modes : Amiga Syntax : MUISetMenu To MUIObject#, MUIObject# Function : Sets a menu to a window.

```
Example :
  MUISetMenu 10,20
See also :
              MUICreateMenu
```
### <span id="page-21-0"></span>**1.30 MUIObjLoc (MUIObject#)**

MUIObjLoc

```
Modes : Amiga
Syntax : =MUIObjLoc(MUIObject#)
Function : Returns the address of the specified object if created or 0 if not.
Example :
 *obj.l=MUIObjLoc(0)
See also :
```
#### <span id="page-21-1"></span>**1.31 MUIRequest To MUIObject#,Flags,Title\$,Gadgets\$,Format\$ [,Param...]**

MUIRequest

Modes : Amiga Syntax : MUIRequest To MUIObject#, Flags, Title\$, Gadgets\$, Format\$ [, Param...] Function : Opens a MUI Request in the window MUIObject#. Example : MUIRequest 10,0,"Infos","OK|Yes|Yeah","We have a=%ld",a See also : MUICreateWindow

#### <span id="page-21-2"></span>**1.32 MUIAddTags MUIObject#, &TagList | Tag,Value [,Tag,Value...]**

MUIAddTags

Modes : Amiga Syntax : MUIAddTags MUIObject#, &TagList | Tag,Value [,Tag,Value...] Function : Adds tags before the creation of an object. Example :

MUIAddTags 0,#MUIA\_Frame,#MUIV\_Frame\_Group

```
See also :
```
MUINewObject

MUISetMaximumTags

### <span id="page-22-0"></span>**1.33 MUINewObject MUIObject#,Class\$, &TagList | Tag,Value [,Tag,Value...]**

MUINewObject

```
Modes : Amiga
Syntax : MUINewObject MUIObject#, Class$, & TagList | Tag, Value [, Tag, Value ←
   ...]
Function : Creates an object of the specified class.
Example :
  MUINewObject 1,"Balance.mui",#MUIA_CycleChain,1
See also :
              MUIMakeObject
              MUIAddTags
```
MUISetMaximumTags

#### <span id="page-22-1"></span>**1.34 MUIMakeObject MUIObject#,Type, &TagList | Tag,Value [,Tag,Value...]**

MUIMakeObject

```
Modes : Amiga
Syntax : MUIMakeObject MUIObject#, Type, & TagList | Tag, Value [, Tag, Value ←
   ...]
Function : Makes an object of the specified type.
Example :
 MUIMakeObject 2,#MUIO_HBar,10
See also :
             MUINewObject
```
#### <span id="page-22-2"></span>**1.35 MUIHVSpace MUIObject#**

MUIHVSpace

Modes : Amiga

Syntax : MUIHVSpace MUIObject# Function : Creates a simple horizontal and vertical space. Example : MUIHVSpace 3 See also : MUIHSpace MUIVSpace

### <span id="page-23-0"></span>**1.36 MUIHSpace MUIObject#,x**

MUIHSpace

Modes : Amiga Syntax : MUIHSpace MUIObject#, x Function : Creates a simple horizontal space of the specified size. Example : MUIHSpace 3,10 See also : MUIHVSpace MUIVSpace

### <span id="page-23-1"></span>**1.37 MUIVSpace MUIObject#,x**

MUIVSpace

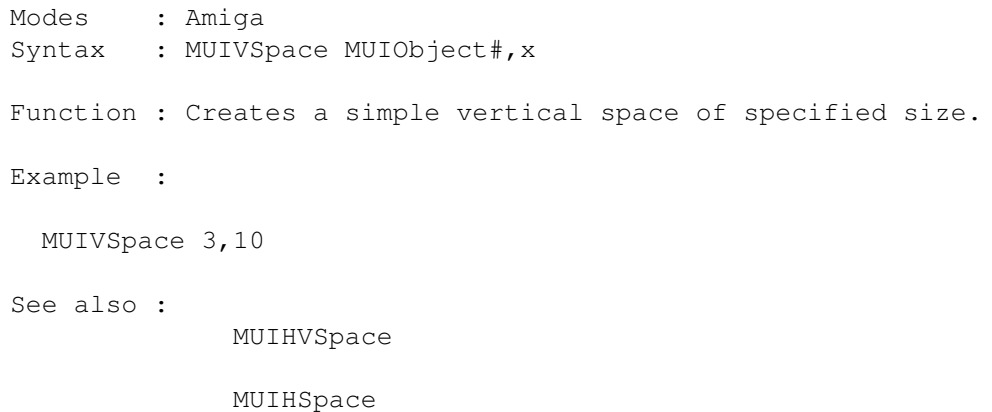

### <span id="page-23-2"></span>**1.38 MUIString MUIObject#,Contents\$,MaxLen**

MUIString Modes : Amiga Syntax : MUIString MUIObject#, Contents\$, MaxLen Function : Creates a String object. Example : MUIString 4,"This is a text",150 See also : MUIKeyString

### <span id="page-24-0"></span>**1.39 MUIKeyString MUIObject#,Contents,MaxLen,ControlChar\$**

MUIKeyString

Modes : Amiga Syntax : MUIKeyString MUIObject#, Contents\$, MaxLen, ControlChar\$ Function : Creates a String object. When the users press the key, the string is activated. Example : MUIKeyString 4,"This is a text",150,"s" See also : MUIString

### <span id="page-24-1"></span>**1.40 MUICheckMark MUIObject#,Selected**

MUICheckMark MUIObject#,Selected

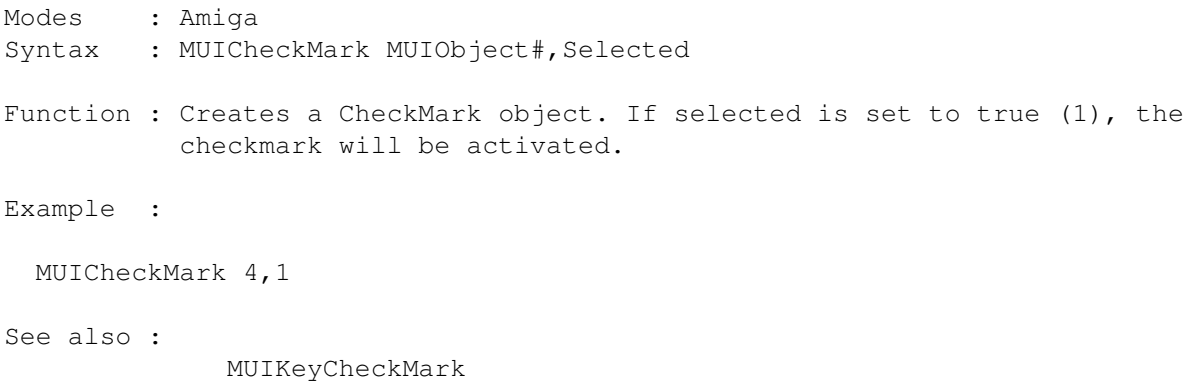

### <span id="page-24-2"></span>**1.41 MUIKeyCheckMark MUIObject#,Selected,ControlChar\$**

#### MUIKeyCheckMark

```
Modes : Amiga
Syntax : MUIKeyCheckMark MUIObject#, Selected, ControlChar$
Function : Creates a CheckMark object. If selected is set to true (1), the
           checkmark will be activated. When the user press the key, the \leftrightarrowcheckmark
           toggles.
Example :
  MUICheckMark 4,1,"c"
See also :
              MUICheckMark
```
#### <span id="page-25-0"></span>**1.42 MUISimpleButton MUIObject#,Name\$**

MUISimpleButton

```
Modes : Amiga
Syntax : MUISimpleButton MUIObject#, Name$
Function : Creates a simple button.
Example :
 MUISimpleButton 4,"Button1"
See also :
             MUIKeyButton
```
### <span id="page-25-1"></span>**1.43 MUIKeyButton MUIObject#,Name\$,Key\$**

MUIKeyButton MUIObject#,Name\$,Key\$

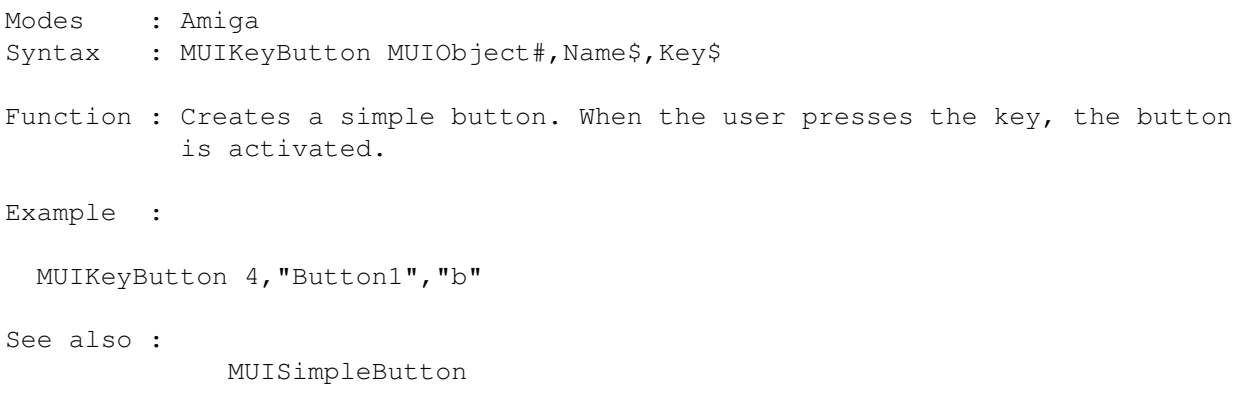

### <span id="page-26-0"></span>**1.44 MUICycle MUIObject#, Entry\$ [,Entry\$...] | \*Array**

MUICycle Modes : Amiga Syntax : MUICycle MUIObject#, Entry\$ [, Entry\$] | \*Array Function : Creates a cycle object. Example : MUICycle 5,"One","Two","Three","..." See also : MUIKeyCycle

### <span id="page-26-1"></span>**1.45 MUIKeyCycle MUIObject#,Key\$, Entry\$ [,Entry\$...] | \*Array**

MUIKeyCycle

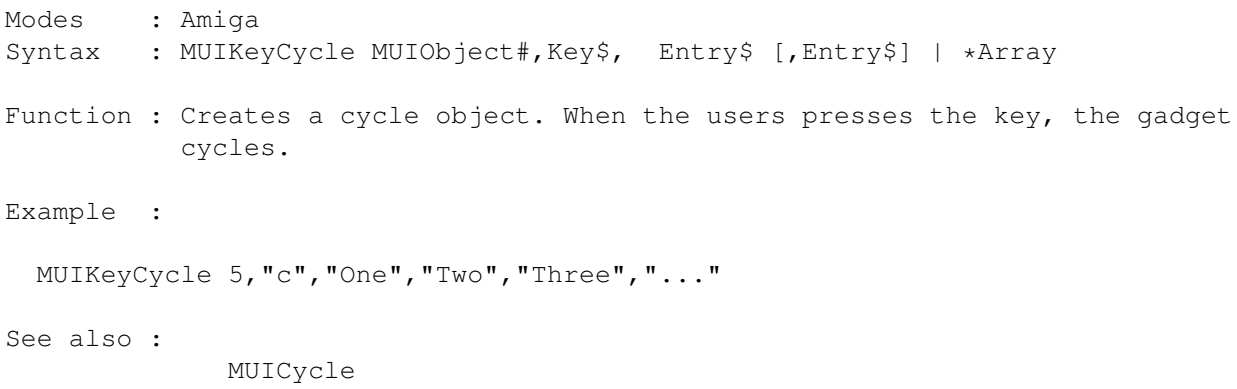

### <span id="page-26-2"></span>**1.46 MUIRadio MUIObject#,Name\$, Entry\$ [,Entry\$...] | \*Array**

MUIRadio

```
Modes : Amiga
Syntax : MUIRadio MUIObject#, Name$, Entry$ [, Entry$] | *Array
Function : Creates a radio object.
Example :
 MUIRadio 5,"My Radio","One","Two","Three","..."
See also :
             MUIKeyRadio
```
### <span id="page-27-0"></span>**1.47 MUIKeyRadio MUIObject#,Key\$,Name\$, Entry\$ [,Entry\$...] | \*Array**

MUIKeyRadio Modes : Amiga Syntax : MUIKeyRadio MUIObject#,Key\$,Name\$, Entry\$ [,Entry\$] | \*Array Function : Creates a radio object. When the users presses the key, the gadget cycles. Example : MUIKeyRadio 5,"r","My Radio","One","Two","Three","..." See also : MUIRadio

### <span id="page-27-1"></span>**1.48 MUISlider MUIObject#,Min,Max,Level**

MUISlider

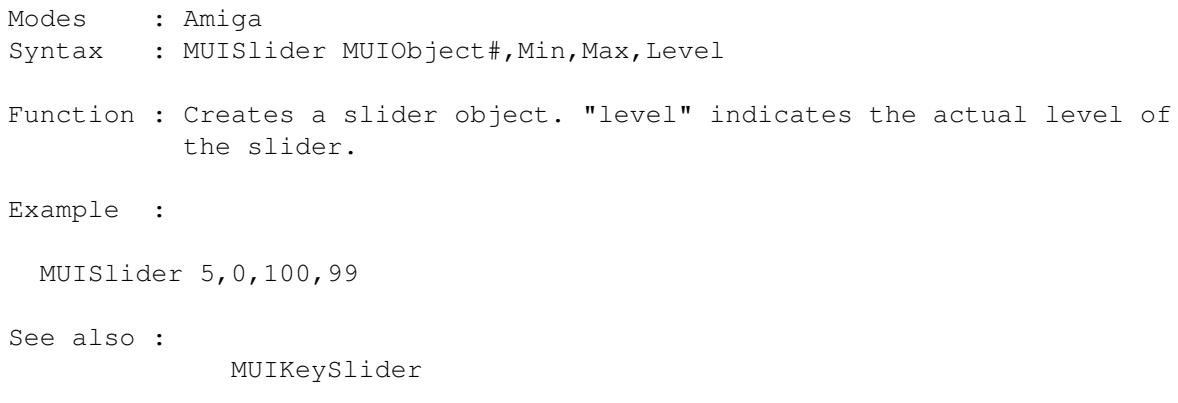

#### <span id="page-27-2"></span>**1.49 MUIKeySlider MUIObject#,Min,Max,Level,Key\$**

MUIKeySlider

Modes : Amiga Syntax : MUIKeySlider MUIObject#, Min, Max, Level, Key\$ Function : Creates a slider object. "level" indicates the actual level of the slider. When the user presses the key, the level is changed. Example : MUIKeySlider 5,0,100,99,"s" See also : MUISlider

### <span id="page-28-0"></span>**1.50 MUILabel MUIObject#,Label\$,Flags**

MUILabel Modes : Amiga Syntax : MUILabel MUIObject#, Label\$, Flags Function : Creates a label. The flags are defined in the autodoc file MUI\_Label.doc. Example : MUILabel 6,"My Label",#MUIO\_Label\_Centered See also : MUIKeySlider

#### <span id="page-28-1"></span>**1.51 MUINumericButton MUIObject#,Format\$,Min,Max**

MUINumericButton

```
Modes : Amiga
Syntax : MUINumericButton MUIObject#, Format$, Min, Max
Function : Creates a Numeric Button. Format$ must contain something like :
           "%ld" : Standard mong decimal format
           "%4ld" : Only 4 figures
           "%x" : In Hexadecimal
Example :
  MUINumericButton 6,"Rating : %3ld %%",95,250
See also :
```
#### <span id="page-28-2"></span>**1.52 MUIList MUIObject#,MaxEntries,Columns,Format\$ [,\*Array | Entry\$ [,Entry\$...]]**

MUIList

Modes : Amiga Syntax : MUIList MUIObject#, MaxEntries, Columns, Format\$ [, \*Array | Entry\$ [,  $\leftrightarrow$ Entry\$...]] Function : Creates a simple list object that can be used in a listview. Format\$ indicates things like the width of the columns... See the autodoc MUI\_List.doc. Example : MUIList 6,100,3, "BAR, BAR," See also :

MUIListview

MUIInsertSingle

MUIRemoveSingle

MUIRedrawSingle

MUIListTitle

### <span id="page-29-0"></span>**1.53 MUIListview To MUIObject#,MUIObject#**

MUIListview

Modes : Amiga Syntax : MUIListview To MUIObject#, MUIObject# Function : Creates a listview using the list specified. Example : MUIListview 7,6 See also : MUIList

### <span id="page-29-1"></span>**1.54 MUIPopButton MUIObject#,Image**

```
MUIPopButton
  Modes : Amiga
  Syntax : MUIPopButton MUIObject#,Image
  Function : Creates a pop button of the image specified (MUII_xxx).
  Example :
   MUIPopButton 8,#MUII_PopFile
  See also :
```
#### <span id="page-29-2"></span>**1.55 MUIImageButton MUIObject#,Shape#**

MUIImageButton

Modes : Amiga Syntax : MUIImageButton MUIObject#,Shape# Function : Creates a button showing the shape specified.

```
Example :
 MUIImageButton 8,0
See also :
```
### <span id="page-30-0"></span>**1.56 MUIBalanceObject MUIObject#**

MUIBalanceObject

Modes : Amiga Syntax : MUIBalanceObject MUIObject# Function : Creates a simple Balance bar. Example : MUIBalanceObject 8 See also : EFBalancing example

### <span id="page-30-1"></span>**1.57 MUIAddObjHGroup To MUIObject#,MUIObject#**

MUIAddObjHGroup

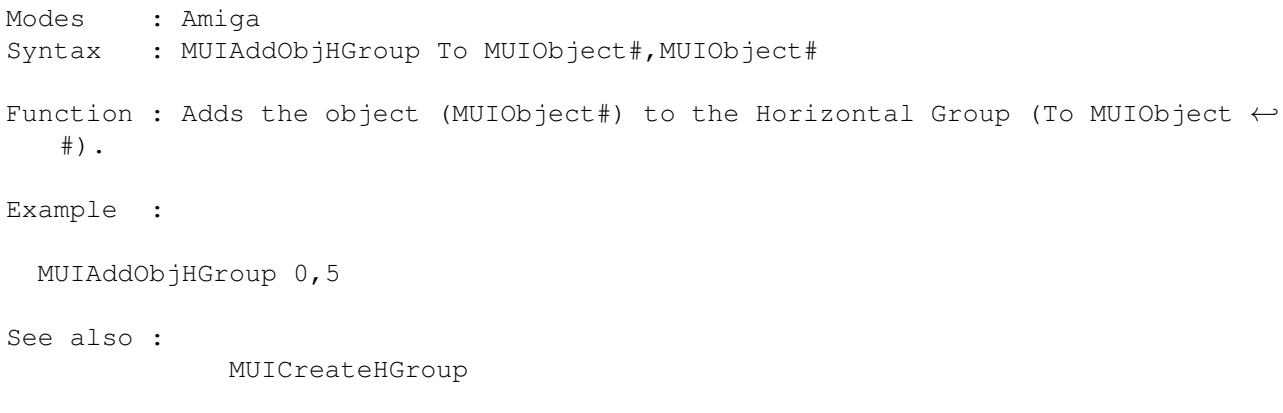

### <span id="page-30-2"></span>**1.58 MUICreateHGroup MUIObject#**

MUICreateHGroup

MUIAddObjsHGroup

Modes : Amiga Syntax : MUICreateHGroup MUIObject# Function : Creates an Horizontal Group. Example :

```
MUIAddObjHGroup 0,5
MUICreateHGroup 0
```
See also :

MUIAddObjHGroup

MUIAddObjsHGroup

### <span id="page-31-0"></span>**1.59 MUIAddObjVGroup To MUIObject#,MUIObject#**

MUIAddObjVGroup

```
Modes : Amiga
Syntax : MUIAddObjVGroup To MUIObject#, MUIObject#
Function : Adds the object (MUIObject#) to the Vertical Group (To MUIObject#).
Example :
 MUIAddObjVGroup 0,5
See also :
             MUICreateVGroup
```
MUIAddObjsVGroup

### <span id="page-31-1"></span>**1.60 MUICreateVGroup MUIObject#**

MUICreateVGroup

Modes : Amiga Syntax : MUICreateVGroup MUIObject# Function : Creates a Vertical Group. Example : MUIAddObjVGroup 0,5 MUICreateVGroup 0 See also : MUIAddObjHGroup MUIAddObjsVGroup

### <span id="page-31-2"></span>**1.61 MUIAddObjPage To MUIObject#,MUIObject#**

MUIAddObjPage Modes : Amiga Syntax : MUIAddObjPage To MUIObject#,MUIObject# Function : Adds the object (MUIObject#) to the Register Page (To MUIObject#). Example : MUIAddObjPage 0,5 See also : MUICreatePage MUIAddObjsPage

### <span id="page-32-0"></span>**1.62 MUICreatePage MUIObject# ,Page1\$ [,Page2\$...] | &Page\$(0)**

MUICreatePage

Modes : Amiga Syntax : MUICreatePage MUIObject# ,Page1\$ [,Page2\$...] | &Page\$(0) Function : Creates a Page. Example : MUIAddObjPage 0,5 MUIAddObjPage 0,6 MUICreatePage 0,"Page1","Page2" or MUIAddObjsPage 0,5,6 MUICreatePage 0,"Page1","Page2" See also : MUIAddObjPage MUIAddObjsPage

### <span id="page-32-1"></span>**1.63 MUIAddObjsHGroup To MUIObject#,MUIObject# [,MUIObject# [,...]]**

MUIAddObjsHGroup

Modes : Amiga Syntax : MUIAddObjsHGroup To MUIObject#, MUIObject# [, MUIObject# [, ... ]] Function : Adds the objects specified to the Horizontal Group (To MUIObject#). Example :

```
MUIAddObjsHGroup 0,1,2,3,4,5,8
```
See also :

MUICreateHGroup

MUIAddObjHGroup

### <span id="page-33-0"></span>**1.64 MUIAddObjsVGroup To MUIObject#,MUIObject# [,MUIObject# [,...]]**

MUIAddObjsVGroup

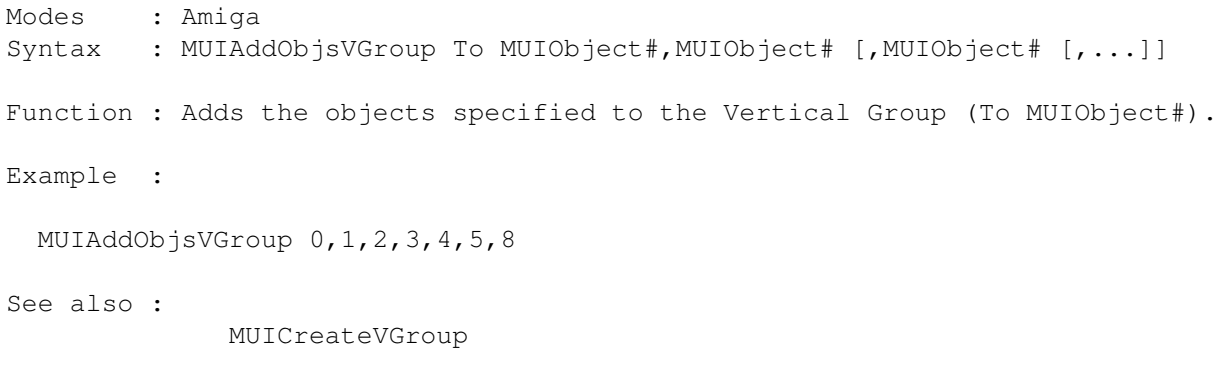

MUIAddObjVGroup

### <span id="page-33-1"></span>**1.65 MUIAddObjsPage To MUIObject#,MUIObject# [,MUIObject# [,...]]**

MUIAddObjsPage

```
Modes : Amiga
Syntax : MUIAddObjsPage To MUIObject#, MUIObject# [, MUIObject# [, ... ]]
Function : Adds the objects specified to the Register Page (To MUIObject#).
Example :
 MUIAddObjsPage 0,1,2,3,4,5,8
See also :
              MUICreatePage
              MUIAddObjPage
```
#### <span id="page-33-2"></span>**1.66 MUIInsertSingle MUIObject#,Position, Entry\$ [,Entry\$...] | \*Array**

MUIInsertSingle

Modes : Amiga Syntax : MUIInsertSingle MUIObject#, Position, Entry\$ [, Entry\$...] | \*Array Function : Inserts a line in a list. Example : MUIInsertSingle 6,5,"Col#1","And #2","Here : #3" See also : MUIList MUIRemoveSingle MUIRedrawSingle MUIListTitle

### <span id="page-34-0"></span>**1.67 MUIRemoveSingle MUIObject#,Position**

MUIRemoveSingle

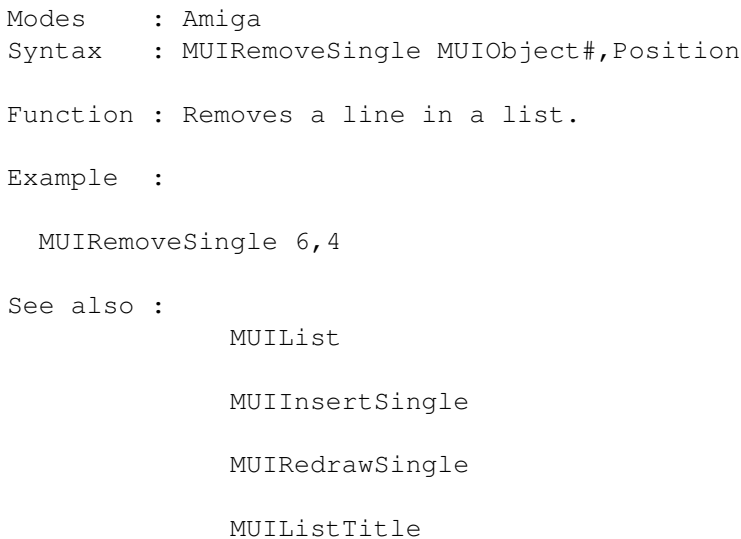

### <span id="page-34-1"></span>**1.68 MUIRedrawSingle MUIObject#,Position**

MUIRedrawSingle Modes : Amiga Syntax : MUIRedrawSingle MUIObject#,Position Function : Redraws a line in a list. Example : MUIRedrawSingle 6,5 See also :

MUIList

MUIInsertSingle

MUIRemoveSingle

MUIListTitle

### <span id="page-35-0"></span>**1.69 MUIListTitle MUIObject#, Title\$ [,Title\$...] | \*Array**

MUIListTitle

Modes : Amiga Syntax : MUIListTitle MUIObject#, Title\$ [,Title\$...] | \*Array Function : Changes the title(s) of a list. Example : MUIListTitle 6,"First","Second","Third..." See also : MUIList MUIInsertSingle MUIRemoveSingle

#### <span id="page-35-1"></span>**1.70 MUISet MUIObject#, &TagList | Attr,Value [,Attr,Value...]**

MUISet

MUIRedrawSingle

Modes : Amiga Syntax : MUISet MUIObject#, &TagList | Attr, Value [, Attr, Value...] Function : Changes an attribute of an object. Example : MUISet 4,#MUIA\_ShowMe,0 See also : MUIGet

### <span id="page-35-2"></span>**1.71 MUIGet (MUIObject#,Attribute)**

MUIGet Modes : Amiga Syntax : MUIGet (MUIObject#,Attribute) Function : Returns the value of the attribute. Example : act.l=MUIGet(6,#MUIA\_List\_Active) See also : MUISet

### <span id="page-36-0"></span>**1.72 MUIDoMethod MUIObject#, Method,Tag [,Tag] | &TagList**

```
MUIDoMethod
 Modes : Amiga
 Syntax : MUIDoMethod MUIObject#, Method,Tag [,Tag] | &TagList
 Function : Executes the method specified for the object.
 Example :
   MUIDoMethod 10,#MUIM_Window_ToBack
 See also :
```
#### <span id="page-36-1"></span>**1.73 MUINotify MUIObject#,Tag,Value,MUIObject#, Tag [,Tag...] | &TagList**

MUINotify

Modes : Amiga Syntax : MUINotify MUIObject#, Tag, Value, MUIObject#, Method, Tag [, Tag...]  $\vdash$ &TagList Function : When the value of the tag of the first object is equal to Value, then MUI will executes the Method for the second object. Example : MUINotify 4,#MUIA\_Pressed,0,11,#MUIM\_Application\_ReturnID,#ID\_BUTTON Repeat ev.l=MUIWaitEvent If ev=#ID\_BUTTON MUIRequest 10,"Info","OK","Button has been released" EndIf Until ev=-1

N.B. : For this example, MUINotifyApp is better. See also : MUIEvent MUIWaitEvent

MUINotifyApp

#### <span id="page-37-0"></span>**1.74 MUINotifyApp MUIObject#,Tag,Value,ReturnID**

MUINotifyApp

Modes : Amiga Syntax : MUINotifyApp MUIObject#, Tag, Value, ReturnID Function : When the value of the tag of the first object is equal to Value, then The ReturnID will be sent to the application. Example : MUINotifyApp 4,#MUIA\_Pressed,0,#ID\_BUTTON Repeat ev.l=MUIWaitEvent If ev=#ID\_BUTTON MUIRequest 10,"Info","OK","Button has been released" EndIf Until ev=-1 See also : MUIEvent MUIWaitEvent MUINotify

#### <span id="page-37-1"></span>**1.75 MUIEvent**

MUIEvent

Modes : Amiga Syntax : =MUIEvent Function : It is the same as Event but for MUI. Example : ev.l=MUIEvent See also : MUIWaitEvent

### <span id="page-38-0"></span>**1.76 MUIWaitEvent**

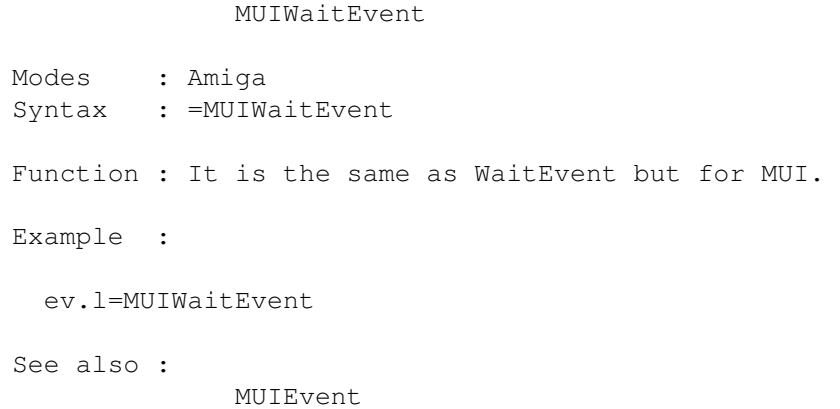

### <span id="page-38-1"></span>**1.77 MUIFindUData To MUIObject#,MUIObject#,UserData**

```
MUIFindUData
 Modes : Amiga
 Syntax : MUIFindUData To MUIObject#, MUIObject#, UserData
 Function : Please see the autodoc MUI_Notify.
 Example :
   MUIFindUData 21,20,#MEN_PROJECT
 See also :
```